# IDOITEINE STATE OF ACCESS

Carey Noll, Patrick Michael Barrier St. Petersburg Vologia

NASA Gooddard Space Flight Center, Code 61 Arm Greenbelt, Ros Michael Michael Mich

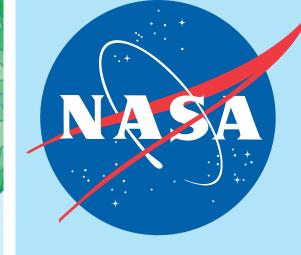

Abstract: The Crustal Dynamics Data Information System (CDDIS) supports data archiving and distribution activities for the space geodesy and geodynamics related data and derived products available in a central archive, to maintain information in a timely manner to a global scientific research community, and to provide user based tools for the exploration and use of the archive. Since its inception, the user community has utilized anonymous ftp for accessing and downloading files from the CDDIS archive. Although this protocol allows users to easily automate file downloads, many organizations, data systems, and users have already migrated from the protocol due to problems from a system and security standpoint. Furthermore, U.S. Government agencies have become increasingly concerned about this legacy protocol and ensuring data integrity for the user community have begun recently to disallow the use of the ftp protocol. The CDDIS, operated by NASA GSFC, must therefore address these concerns and provide alternative methods for access to its archive for continued easy and automated download of its contents. This poster will discuss the upcoming changes at CDDIS and provide examples on a transition from anonymous ftp.

#### Commend line interfaces hitips Overview Aktyubinsk ◆ The following examples assume you have a valid Earthdata Login account. **♦** Background ♦ CDDIS has a large international user community: 235K unique hosts accessed the system Command line access requires two files in users local account; examples: in 2017 .netrc: login and initialization information used by the auto-login process ♦ Users currently access the CDDIS archive through anonymous ftp cookie file: edl\_cookie\_file ♦ ftp allows users to easily automate file downloads but has problems from a system/security standpoint User credentials for these examples: ♦ CDDIS must begin to move users away from reliance on anonymous ftp Earthdata Login username: edluser ♦ CDDIS is committed to ensuring continued, easy, open access to its archive Earthdata Login password: edlpword ♦ Outreach materials (this poster) aim to educate and assist users in transition to new access Earthdata Login cookie file: edl\_cookie\_file protocols Using cURL: first steps **♦** New access methods: https and ftp-ssl ♦ CDDIS will implement access to its full archive through alternate means as systems and 1. Ensure cURL is installed on your users continue to move away from using ftp ♦ Current directory structure of CDDIS archive does not change system 2. Create a text file named .netrc and ♦ New access protocols: https (browser and command line) and ftp-ssl (command line) > touch .netrc ♦ New access protocols will require users to update existing scripts used for accessing add a line for Earthdata Login edlpword" > .netrc **CDDIS** archive validation 3. Set permissions to user read-only > chmod 0600 .netrc Getting started > ls -l .netrc (no one can read your credentials) **Procedure: first steps** 4. Create a cookie file > touch .edl\_cookie\_file ◆ Enter URL in your browser: ◆ If you do not have an Earthdata Login https://cddis.nasa.gov/archive2/ account, you will be prompted to Using cURL: examples establish an account ◆ You will be redirected to the Earthdata ♦ Follow the instructions to create an login page to input your username and password account **—** 1. Get a list of files > curl -c .edl\_cookie\_file -n -L ◆ If you have an Earthdata login account, "https://cddis.nasa.gov/archive2/slr/slrlog/\* 2018\*.log?list" in a directory borl 20180615.log 32773 enter your username and password matching a godl 20180723.log 33466 EARTHDATA LOGIN ha4t 20180504.log pattern 30380 EARTHDATA LOGIN Register for an Earthdata Login Profile (SLR site log files monl 20180723.log 24334 updated in 2018) thtl 20180723.log 23578 # Total number of files = 17 Password: # Total file size = 534587 Be a Maximum of 30 characters Use letters, numbers, periods an **Password Confirmation:** Not contain any blank spaces Username @ Password must contain 2. Download a curl -c .edl\_cookie\_file -b .edl\_cookie\_file -n -L One Uppercase letter One Lowercase letter single file One Number The Earthdata Login provides a % Received % Xferd Average Speed single mechanism for user % Total Time Time (Current SLR CPF registration and profile Dload Upload Total Spent management for all EOSDIS system User Information prediction file for components (DAACs, Tools, Stay signed in (this is a private workstation) Middle Initial: First Name: Jason-3) REGISTER E-mail: Last Name: services to improve user 1 don't remember my username carey.noll@nasa.gov 1 don't remember my password services. EOSDIS data are openly 100 22141 0 22141 2034 Country Information international agreements. > ls -l jason3\* United States -rw-r--r-- 1 user Get single sign-on access to all your favorite EOSDIS sites Affiliation: REGISTER FOR A PROFILE 3. Download a > curl -c .edl\_cookie\_file -b .edl\_cookie\_file -n -L Organization If 'other' selected above: group of files NASA GSFC Study Area: within a range % Total % Received % Xferd Average Speed Time Time ♦ Once you have an account, you will be (All SLR "allsat" Dload Upload Spent permitted to access the CDDIS archive via 100 1539k 100 1539k 0 5527k normal point data Agreements your browser files for October Please notify me via email with important information about EOSDIS science data products (e.g. updates, ne data releases, quality issues), EOSDIS applications/tools (e.g. updates, service outages), and other relevant 01-09, 2018) --> allsat\_20181002.npt Yes, I'm interested in Meris and ESA Sentinel-3 Data 100 1624k 100 1624k 0 6561k EARTHDATA LOGIN My Profile Sign Out l acknowledge that all Earthdata Login applications running in DAACs will have access to my profile **O** Redirecting --> allsat 20181009.npt You are already logged in, and we are redirecting you back to the previous site. 100 1950k 100 1950k 0 0 6930k If you are not redirected, click the button below. REDIRECT TO APPLICATION

#### Webinterface

C X E A A B E

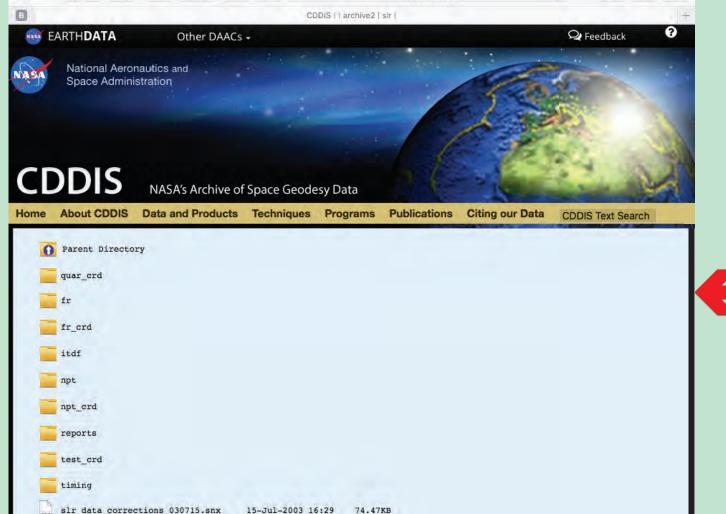

- ◆ After successful registration and Earthdata Login, you have access to the CDDIS archive using the https protocol
- ♦ You can use the web interface or command line interface to retrieve files from the CDDIS archive
- ◆ Use web interface to click through directory structure and retrieve files

OR

◆ Use command line interface, e.g., cURL, Wget to script and automate file retrieval

### For more information

◆ Data and products are acquired as part of NASA's Earth Science Data Systems and archived and distributed by the Crustal Dynamics Data Information System (CDDIS): C. Noll, The Crustal Dynamics Data Information System: A resource to support scientific analysis using space geodesy, Advances in Space Research, Volume 45, Issue 12, 15 June 2010, Pages 1421-1440, ISSN 0273-1177, DOI: 10.1016/j.asr.2010.01.018.

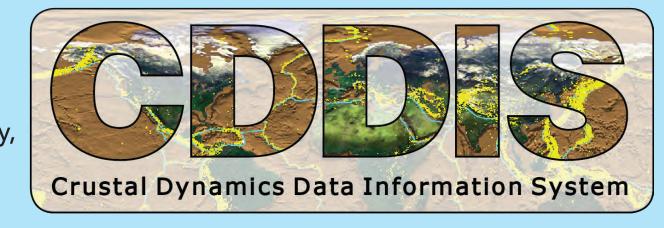

◆ The staff welcomes feedback on the CDDIS and in particular the ideas expressed in this poster; contact Carey Noll (Carey.Noll@nasa.gov).

## Note: This example shows commands for a Linux/UNIX-based system. curl: try 'curl --help' or 'curl --manual' for more information > echo "machine urs.earthdata.nasa.gov login edluser password -rw----- 1 user usergroup 66 Jun 19 14:36 .netrc

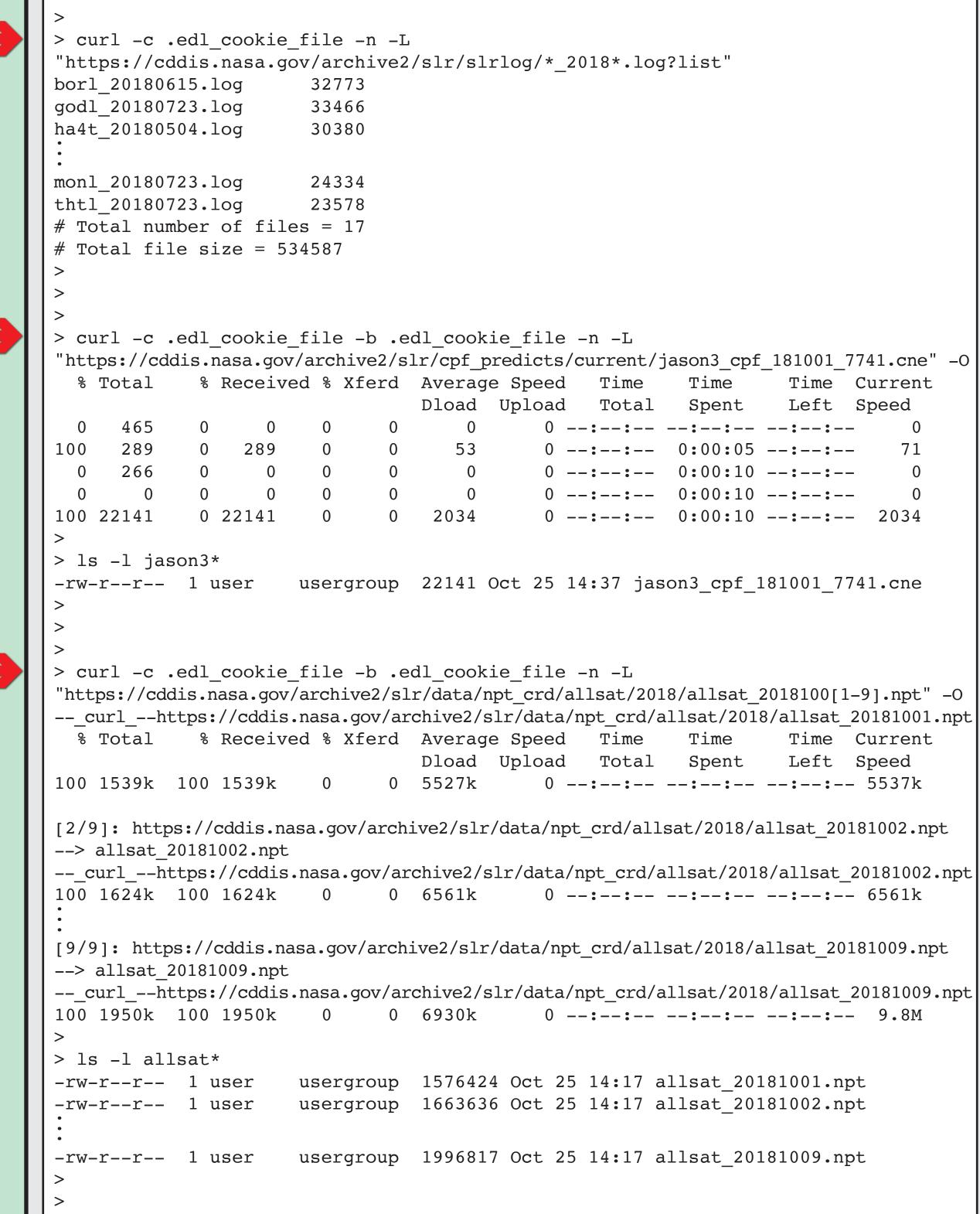

Note: URL https://cddis.nasa.gov/archive2 is temporary address for testing purposes.

#### **♦♦♦** BOTTOM LINE!!! **♦♦♦**

In the near future, CDDIS WILL NO LONGER SUPPORT non-encrypted anonymous ftp access to our archive.

**UPDATE YOUR SCRIPTS NOW!!!** 

For help contact: support-cddis@earthdata.nasa.gov

#### Future plans and closing remarks

◆ CDDIS https access now available! Users are encouraged to start testing

- ◆ Completion of implementation of ftp:ssl for accessing CDDIS archive
- ♦ ftp:ssl will satisfy U.S. Government/NASA requirements for encryption
- ♦ ftp:ssl is another option for users (i.e., alternative to https protocol) and is the option most similar to standard "anonymous" ftp
- ◆ Staff testing implementation of WebDAV (Web Distributed Authoring and Versioning) interface to provide another method for accessing CDDIS archive
- ♦ If feasible for CDDIS, interface would allow users to securely connect to CDDIS archive as if it were a local
- drive on their computer
- ◆ Additional examples using cURL and Wget coming soon to CDDIS website
- ♦ See documentation on CDDIS website: https://cddis.nasa.gov/About/CDDIS\_File\_Download\_Documentation.html
- ♦ See forthcoming updates to this "CDDIS Access" poster for upcoming workshops: https://cddis.nasa.gov/Publications/Presentations.html
- **CONCLUSION:** Changes are coming to CDDIS that are beyond our control and you MUST implement scripts to use https or ftp:ssl protocols

CEN 29-Oct-2018

Aktyubinsk